DIPLOMADO DE PROFUNDIZACION CISCO PRUEBA DE HABILIDADES PRACTICAS CCNP

LUIS IVAN AMAYA BAUTISTA

# UNIVERSIDAD NACIONAL ABIERTA Y A DISTANCIA – UNAD

# ESCUELA DE CIEMCIAS BASICAS, TECNOLOGIA E INGENIERIA – ECBTI

# INGENIERIA DE TELECOMUNICACIONES

#### BUCARAMANGA

2019

# DIPLOMADO DE PROFUNDIZACION CISCO PRUEBA DE HABILIDADES PRACTICAS CCNP

LUIS IVAN AMAYA BAUTISTA

Diplomado de opción de grado presentado para optar el título de INGENIERO EN TELECOMUNICACIONES

DIRECTOR:

MSc. GERARDO GRANADOS ACUÑA

UNIVERSIDAD NACIONAL ABIERTA Y A DISTANCIA – UNAD

ESCUELA DE CIEMCIAS BASICAS, TECNOLOGIA E INGENIERIA – ECBTI

INGENIERIA DE TELECOMUNICACIONES

BUCARAMANGA

2019

NOTA DE ACEPTACIÓN

<u> 1989 - Johann John Stone, mars eta bainar eta industrial eta industrial eta industrial eta industrial eta in</u> <u> 1980 - Johann Barn, fransk politik (d. 1980)</u>

Firma Presidente del Jurado

Firma del Jurado

Firma del Jurado

Bucaramanga, 16 de Diciembre de 2019

#### AGRADECIMIENTOS

Gracias a Dios primeramente por permitirme tener y disfrutar de una familia, gracias a toda mi familia por apoyarme en cada decisión y proyecto, en esta oportunidad cumplir con excelencia el desarrollo de este diplomado, de igual forma agradecer a la universidad UNAD por permitirme convertir en un profesional y desarrollar todas mis capacidades para ponerlas en práctica en la parte profesional.

# CONTENIDO

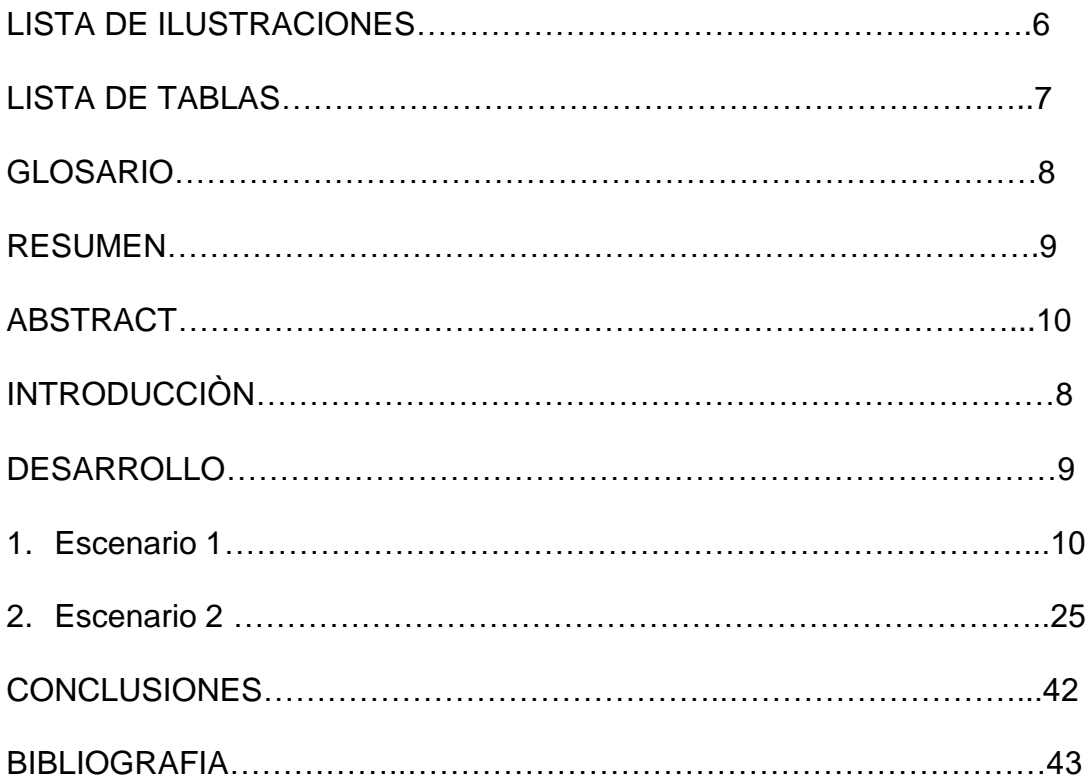

# LISTA DE ILUSTRACIONES

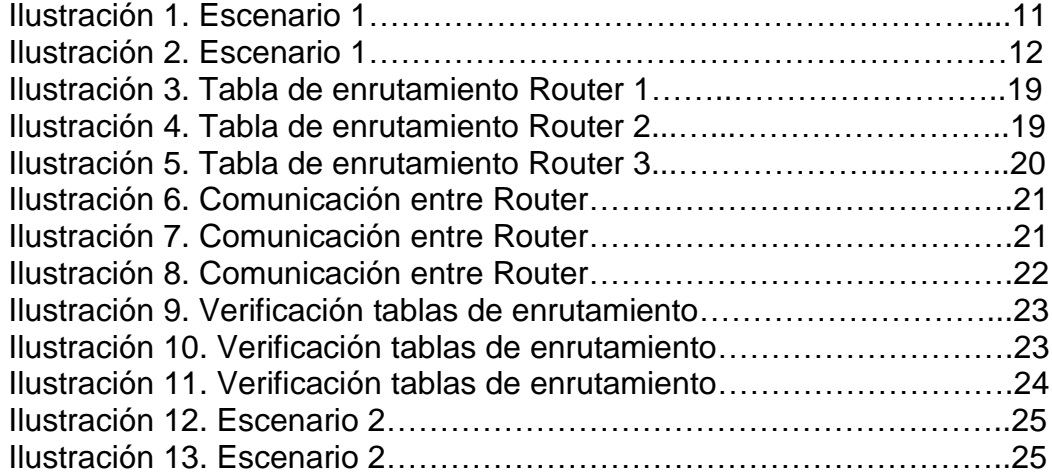

# LISTA DE TABLAS

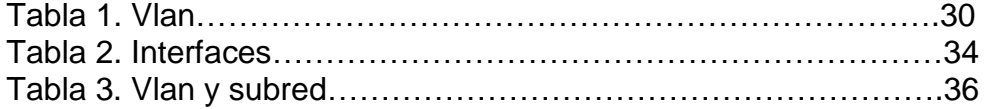

#### GLOSARIO

### **EIGRP:**

Es utilizado en redes TCP/IP y de Interconexión de Sistemas Abierto (OSI) como un protocolo de enrutamiento del tipo vector distancia avanzado, propiedad de Cisco, que ofrece las mejores características de los algoritmos vector distancia y de estado de enlace.

### **EtherChannel:**

Es una tecnología construida de acuerdo con los estándares 802.3 full-duplex Fast Ethernet. Permite la agrupación lógica de varios enlaces físicos Ethernet, esta agrupación es tratada como un único enlace y permite sumar la velocidad nominal de cada puerto físico Ethernet usado y así obtener un enlace troncal de alta velocidad.

### **VLAN - Red de Área Local Virtual**

Tipo de red que aparentemente parece ser una pequeña red de área local (LAN) cuando en realidad es una construcción lógica que permite la conectividad con diferentes paquetes de software. Sus usuarios pueden ser locales o estar distribuidos en diversos lugares.

#### **DHCP:**

Siglas del inglés "Dynamic Host Configuration Protocol." Protocolo Dinámico de configuración del Host. Un servidor de red usa este protocolo para asignar de forma dinámica las direcciones IP a las diferentes computadoras de la red

#### **OSPF:**

Es un protocolo de enrutamiento open source, por lo tanto puede ser utilizado por equipos que no pertenezcan a la marca Cisco. Ha sido pensado para el entorno de Internet y su pila de protocolos TCP/IP, como un protocolo de routing interno, es decir, que distribuye información entre routers que pertenecen al mismo Sistema Autónomo.

#### **Enlace Troncal:**

Un enlace troncal es un enlace punto a punto, entre dos dispositivos de red, que transporta más de una VLAN. Un enlace troncal de VLAN le permite extender las VLAN a través de toda una red.

# RESUMEN

Para esta actividad practica se desarrollaron dos escenarios uno con routers y el otro con switchs que permiten la configuración de diversos escenarios trabajados durante el diplomado, entre estos se encuentran las configuraciones básicas para ambos dispositivos como son: asignación de nombres, cableado, asignación de IP tanto IPv4 como IPv6, así como la configuración de protocolos como Ethernet, OSPF, EIGRP, VTP, etc.

En este documento encontrará los comandos necesarios para realizar dichas configuraciones seguidas de la imagen que implementa está en un software de diseño GNS3, packet tracer o SmartLab de acuerdo a las instrucciones dadas en la guía propuesta. La importancia principal de esta actividad, es relacionar los comandos de acuerdo a una solicitud y necesidad específica, que permita la configuración avanzada tanto de routers como de switchs, dando solución a un incidente que se puede presentar en nuestro ambiente laboral.

Palabras clave: IPV4, IPV6, Ethernet, Ospf, Eigrp, Vtp, Gns3, Packet tracert

#### **ABSTRACT**

For this practical activity two scenarios were developed one with routers and the other with switches that allow the configuration of various scenarios worked during the diploma, among these are the basic configurations for both devices such as: name assignment, wiring, IP assignment both IPv4 and IPv6, as well as the configuration of protocols such as Ethernet, OSPF, EIGRP, VTP, etc.

In this document you will find the necessary commands to make these configurations followed by the image you are implementing in a GNS3, packet tracer or SmartLab design software according to the instructions given in the proposed guide. The main importance of this activity is to relate the commands according to a specific request and need, which allows the advanced configuration of both routers and switches, giving solution to an incident that can occur in our work environment.

Keywords: IPV4, IPV6, Ethernet, Ospf, Eigrp, Vtp, Gns3, Packet tracert

#### **INTRODUCCION**

Para esta prueba de habilidades prácticas que es una herramienta de evaluación de los conocimientos adquiridos durante el diplomado de profundización de equipos CISCO CCNP, lo que se busca es que apliquemos todo lo aprendido, conocimientos, habilidades y ponerlas en práctica para dar solución a los dos escenarios que se presentan.

En esta actividad más adelante se presentaran una serie de comandos los cuales lograron permitir la configuración de diferentes equipos y lograr comunicación entre ellos mismos utilizando diferentes protocolos de comunicación y direccionamiento, todo esto apoyado en las evidencias suministradas.

# **DESCRIPCIÓN DE ESCENARIOS PROPUESTOS**

#### **Escenario 1:**

Una empresa de confecciones posee tres sucursales distribuidas en las ciudades de Bogotá, Medellín y Bucaramanga, en donde el estudiante será el administrador de la red, el cual deberá configurar e interconectar entre sí cada uno de los dispositivos que forman parte del escenario, acorde con los lineamientos establecidos para el direccionamiento IP, protocolos de enrutamiento y demás aspectos que forman parte de la topología de red.

#### **Topología de red**

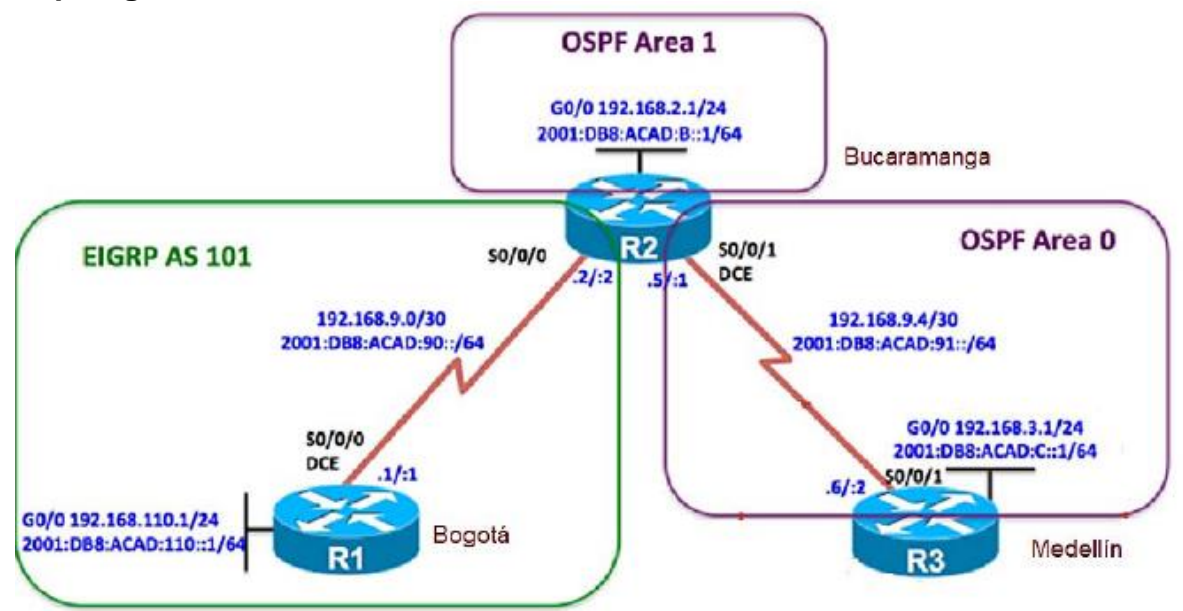

Ilustración 1. Escenario 1, Tomado de Unad Diplomado Profundización Cisco

#### **Parte 1: Configuración del escenario propuesto**

1. Configurar las interfaces con las direcciones IPv4 e IPv6 que se muestran en la topología de red.

 $R$ //

Router 1 Router>enable Router#configure terminal Enter configuration commands, one per line. End with CNTL/Z. Router(config)#hostname Bogota Bogota(config)# Bogota(config)#interface GigabitEthernet0/0 Bogota(config-if)#ip address 192.168.110.1 255.255.255.0 Bogota(config-if)#ipv6 address 2001:DB8:ACAD:110::1/64 Bogota(config-if)#no shutdown Bogota(config)#interface Serial1/0 Bogota(config-if)#ip address 192.168.9.1 255.255.255.252 Bogota(config-if)#ipv6 address 2001:DB8:ACAD:90::1/64 Bogota(config-if)#no shutdown

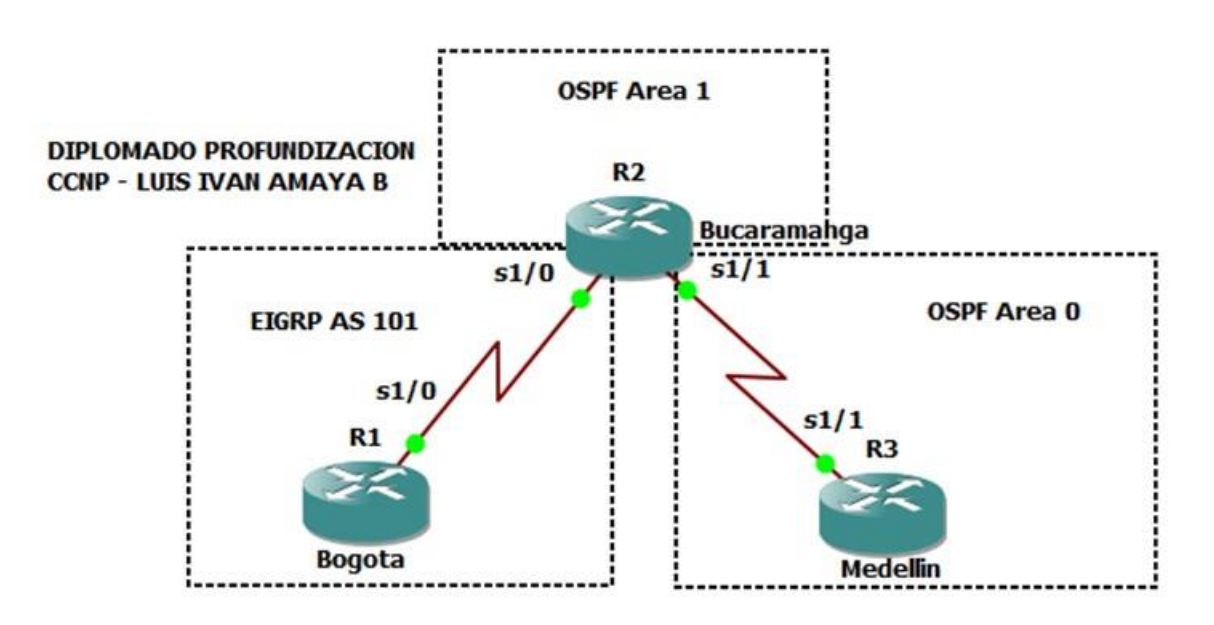

Ilustración 2. Escenario 1, Elaboración propia.

Router>enable Router#configure terminal Enter configuration commands, one per line. End with CNTL/Z. Router(config)#hostname Bucaramanga Bucaramanga(config)#interface GigabitEthernet0/0 Bucaramanga(config-if)#ip address 192.168.2.1 255.255.255.0 Bucaramanga(config-if)#ipv6 address 2001:DB8:ACAD:B::1/64 Bucaramanga(config-if)#no shutdown Bucaramanga(config)#interface Serial1/0 Bucaramanga(config-if)#ip address 192.168.9.1 255.255.255.252 Bucaramanga(config-if)#ipv6 address 2001:DB8:ACAD:90::2/64 Bucaramanga(config-if)#no shutdown Bucaramanga(config-if)# Bucaramanga(config)#interface Serial1/1 Bucaramanga(config-if)#ip address 192.168.9.5 255.255.255.252 Bucaramanga(config-if)#ipv6 address 2001:DB8:ACAD:91::1/64 Bucaramanga(config-if)#no shutdown Bucaramanga(config-if)#exit

Router>enable Router#configure terminal Enter configuration commands, one per line. End with CNTL/Z. Router(config)#hostname Medellin Medellin (config)#interface GigabitEthernet0/0 Medellin (config-if)#ip address 192.168.3.1 255.255.255.0 Medellin (config-if)#ipv6 address 2001:DB8:ACAD:C::1/64 Medellin (config-if)#no shutdown Medellin (config)#interface Serial1/1 Medellin (config-if)#ip address 192.168.9.6 255.255.255.252 Medellin (config-if)#ipv6 address 2001:DB8:ACAD:91::2/64 Medellin (config-if)#no shutdown

2. Ajustar el ancho de banda a 128 kbps sobre cada uno de los enlaces seriales ubicados en R1, R2, y R3 y ajustar la velocidad de reloj de las conexiones de DCE según sea apropiado.

 $R$ //

Bogota(config)#interface Serial1/0 Bogota (config-if)#bandwidth 128 Bogota (config-if)#clock rate 128000 Bogota (config-if)#exit

Bucaramanga(config)#interface Serial1/0 Bucaramanga (config-if)# Bucaramanga (config-if)#bandwidth 128 Bucaramanga (config-if)#clock rate 128000 Bucaramanga (config-if)#exit Bucaramanga (config)#interface Serial1/1

Bucaramanga (config-if)#bandwidth 128 Bucaramanga (config-if)#clock rate 128000 Bucaramanga (config-if)#exit

Medellin(config)#interface Serial1/1 Medellin (config-if)#bandwidth 128 Medellin (config-if)#clock rate 128000 Medellin (config-if)#exit

3. En R2 y R3 configurar las familias de direcciones OSPFv3 para IPv4 e IPv6. Utilice el identificador de enrutamiento 2.2.2.2 en R2 y 3.3.3.3 en R3 para ambas familias de direcciones.

#### $R$ //

Bucaramanga(config)# ipv6 unicast-routing Bucaramanga(config)# router ospfv3 1 Bucaramanga(config-router)# address-family ipv4 unicast Bucaramanga(config-router-af)# router-id 2.2.2.2 Bucaramanga(config-router-af)# exit-address-family Bucaramanga(config-router)# address-family ipv6 unicast Bucaramanga(config-router-af)# router-id 2.2.2.2 Bucaramanga(config-router-af)# exit-address-family Bucaramanga(config-router)# exit

Medellin(config)# ipv6 unicast-routing Medellin(config)# router ospfv3 1 Medellin(config-router)# address-family ipv4 unicast Medellin(config-router-af)# router-id 3.3.3.3 Medellin(config-router-af)# exit-address-family Medellin(config-router)# address-family ipv6 unicast Medellin(config-router-af)# router-id 3.3.3.3 Medellin(config-router-af)# exit-address-family Medellin(config-router)# exit

4. En R2, configurar la interfaz F0/0 en el área 1 de OSPF y la conexión serial entre R2 y R3 en OSPF área 0.

 $R$ //

Bucaramanga(config)# interface G0/0 Bucaramanga(config-if)# ospfv3 1 ipv4 area 1 Bucaramanga(config-if)# ospfv3 1 ipv6 area 1 Bucaramanga(config-if)# exit Bucaramanga(config)# interface serial 1/1 Bucaramanga(config-if)# ospfv3 1 ipv4 area 0 Bucaramanga(config-if)# ospfv3 1 ipv6 area 0 Bucaramanga(config-if)# exit

5. En R3, configurar la interfaz F0/0 y la conexión serial entre R2 y R3 en OSPF área 0.

 $R$ //

Medellin(config)# interface G0/0 Medellin(config-if)# ospfv3 1 ipv4 area 1 Medellin(config-if)# ospfv3 1 ipv6 area 1 Medellin(config-if)# exit Medellin(config)# interface serial 1/1 Medellin(config-if)# ospfv3 1 ipv4 area 0 Medellin(config-if)# ospfv3 1 ipv6 area 0 Medellin(config-if)# exit

6. Configurar el área 1 como un área totalmente Stubby.

 $R$ //

Bucaramanga(config)# router ospfv3 1 Bucaramanga(config-router)# address-family ipv4 unicast Bucaramanga(config-router-af)# area 1 stub no-summary Bucaramanga(config-router-af)# exit-address-family Bucaramanga(config-router)# address-family ipv6 unicast Bucaramanga(config-router-af)# area 1 stub no-summary

Medellin(config)# router ospfv3 1 Medellin(config-router)# address-family ipv4 unicast Medellin(config-router-af)# area 1 stub no-summary Medellin(config-router-af)# exit-address-family Medellin(config-router)# address-family ipv6 unicast Medellin(config-router-af)# area 1 stub no-summary

**7.** Propagar rutas por defecto de IPv4 y IPv6 en R3 al interior del dominio OSPFv3. **Nota: Es importante tener en cuenta que una ruta por defecto es diferente a la definición de rutas estáticas.** 

 $R$ //

Medellin(config)# ip route 0.0.0.0 0.0.0.0 192.168.9.5 Medellin(config)# ipv6 route ::/0 2001:DB8:ACAD:91::1 Medellin(config)# router ospfv3 1 Medellin(config-router)# address-family ipv4 unicast Medellin(config-router-af)# default-information originate Medellin(config-router-af)# exit-address-family Medellin(config-router)# address-family ipv6 unicast Medellin(config-router-af)# default-information originate Medellin(config-router-af)# exit-address-family Medellin(config-router)# end

8. Realizar la configuración del protocolo EIGRP para IPv4 como IPv6. Configurar la interfaz F0/0 de R1 y la conexión entre R1 y R2 para EIGRP con el sistema autónomo 101. Asegúrese de que el resumen automático está desactivado.

 $R$ //

Bogota(config)# ipv6 unicast-routing Bogota(config)# router eigrp 101

Bogota(config-router)# no auto-summary Bogota(config-router)# network 192.168.0.0 Bogota(config-rtr)# no shutdown Bogota(config-rtr)# exit Bogota(config)# interface G0/0 Bogota(config-if-range)# ipv6 eigrp 1 Bogota(config-rtr)# exit Bogota(config)# interface s1/0 Bogota(config)# ipv6 eigrp 101 Bogota(config-rtr)# exit

Bucaramanga(config)# ipv6 unicast-routing Bucaramanga(config)# router eigrp 101 Bucaramanga(config-router)# no auto-summary Bucaramanga(config-router)# network 192.168.0.0 Bucaramanga(config-rtr)# no shutdown Bucaramanga(config-rtr)# exit Bucaramanga(config)# interface s1/0 Bucaramanga(config)# ipv6 eigrp 101 Bucaramanga(config-rtr)# exit

9. Configurar las interfaces pasivas para EIGRP según sea apropiado.

 $R$ //

Bogota(config)#router eigrp 101 Bogota(config-router)#passive-interface G0/0 Bogota(config-router)#end

10. En R2, configurar la redistribución mutua entre OSPF y EIGRP para IPv4 e IPv6. Asignar métricas apropiadas cuando sea necesario.

 $R$ //

Bucaramanga(config)# router ospf 1 Bucaramanga(config-router)# redistribute eigrp 101 subnets

Bucaramanga(config-router)# exit Bucaramanga(config)# router eigrp 1 Bucaramanga(config-router)# redistribute ospf 1 metric 10000 100 255 1 1500 Bucaramanga(config-router)# default-metric 10000 100 255 1 1500 Bucaramanga(config-router)# redistribute ospf 1 Bucaramanga (config-router)# end

11. En R2, de hacer publicidad de la ruta 192.168.3.0/24 a R1 mediante una lista de distribución y ACL.

 $R$ //

Bucaramanga(config)# access-list 1 permit host 192.168.9.1 Bucaramanga(config)#end

# **Parte 2: Verificar conectividad de red y control de la trayectoria.**

a. Registrar las tablas de enrutamiento en cada uno de los routers, acorde con los parámetros de configuración establecidos en el escenario propuesto.

 $R$ //

# Router 1 Bogota

|         | Bogota#show ip route                                                                                                    |
|---------|----------------------------------------------------------------------------------------------------|
|         | Codes: L - local, C - connected, S - static, R - RIP, M - mobile, B - BGP<br>D - EIGRP, EX - EIGRP external, O - OSPF, IA - OSPF inter area<br>N1 - OSPF NSSA external type 1, N2 - OSPF NSSA external type 2<br>E1 - OSPF external type 1, E2 - OSPF external type 2<br>i - IS-IS, su - IS-IS summary, L1 - IS-IS level-1, L2 - IS-IS level-2<br>ia - IS-IS inter area, * - candidate default, U - per-user static route<br>o - ODR, P - periodic downloaded static route, H - NHRP, 1 - LISP<br>+ - replicated route, % - next hop override |
|         | Gateway of last resort is not set                                                                                                    |
|         | 192.168.2.0/24 [90/532224] via 192.168.9.2, 00:13:24, Serial1/0<br>192.168.9.0/24 is variably subnetted, 3 subnets, 2 masks                                                                                                    |
|         | 192.168.9.0/30 is directly connected, Serial1/0                                                                                                    |
|         | 192.168.9.1/32 is directly connected, Serial1/0                                                                                                    |
|         | 192.168.9.4/30 [90/1043968] via 192.168.9.2, 00:13:24, Serial1/0                                                                                                    |
|         | 192.168.110.0/24 is variably subnetted, 2 subnets, 2 masks                                                                                                    |
|         | 192.168.110.0/24 is directly connected, GigabitEthernet0/0                                                                                                    |
|         | 192.168.110.1/32 is directly connected, GigabitEthernet0/0                                                                                                    |
| Bogota# |                                                                                                    |

Ilustración 3. Tabla de enrutamiento router 1, Elaboración propia.

#### Router 2 Bucaramanga

| Bucaramanga#snow ip route                                                                                                    |
|----------------------------------------------------------------------------------------------------|
| Codes: L - local, C - connected, S - static, R - RIP, M - mobile, B - BGP<br>D - EIGRP, EX - EIGRP external, O - OSPF, IA - OSPF inter area<br>N1 - OSPF NSSA external type 1, N2 - OSPF NSSA external type 2<br>E1 - OSPF external type 1, E2 - OSPF external type 2<br>i - IS-IS, su - IS-IS summary, L1 - IS-IS level-1, L2 - IS-IS level-2<br>ia - IS-IS inter area, $*$ - candidate default, $U$ - per-user static route<br>o - ODR, P - periodic downloaded static route, H - NHRP, 1 - LISP<br>+ - replicated route, % - next hop override |
| Gateway of last resort is 192.168.9.6 to network 0.0.0.0                                                                                                    |
| 0*E2 0.0.0.0/0 [110/1] via 192.168.9.6, 01:01:44, Serial1/1<br>192.168.2.0/24 is variably subnetted, 2 subnets, 2 masks<br>192.168.2.0/24 is directly connected, GigabitEthernet0/0<br>192.168.2.1/32 is directly connected, GigabitEthernet0/0<br>0 IA 192.168.3.0/24 [110/2] via 192.168.9.6, 01:01:44, Serial1/1<br>192.168.9.0/24 is variably subnetted, 4 subnets, 2 masks<br>192.168.9.0/30 is directly connected, Serial1/0                                                                                                    |
| C<br>L<br>192.168.9.2/32 is directly connected, Serial1/0                                                                                                    |
| 192.168.9.4/30 is directly connected, Serial1/1                                                                                                    |
| 192.168.9.5/32 is directly connected, Serial1/1                                                                                                    |
| 192.168.110.0/24 [90/532224] via 192.168.9.1, 00:17:06, Serial1/0                                                                                                    |
| Bucaramanga#                                                                                                    |

Ilustración 4. Tabla de enrutamiento router 2, Elaboración propia.

Router 3 Medellin

| Medellin#show ip route                                                                                                    |
|----------------------------------------------------------------------------------------------------|
| Codes: L - local, C - connected, S - static, R - RIP, M - mobile, B - BGP<br>D - EIGRP, EX - EIGRP external, O - OSPF, IA - OSPF inter area<br>N1 - OSPF NSSA external type 1, N2 - OSPF NSSA external type 2<br>E1 - OSPF external type 1, E2 - OSPF external type 2<br>i - IS-IS, su - IS-IS summary, L1 - IS-IS level-1, L2 - IS-IS level-2<br>ia - IS-IS inter area, * - candidate default, U - per-user static route<br>o - ODR, P - periodic downloaded static route, H - NHRP, 1 - LISP<br>+ - replicated route, % - next hop override |
| Gateway of last resort is 192.168.9.5 to network 0.0.0.0                                                                                                    |
| S*<br>0.0.0.0/0 [1/0] via 192.168.9.5                                                                                                    |
| 0 IA 192.168.2.0/24 [110/2] via 192.168.9.5, 01:18:14, Serial1/1                                                                                                    |
| 192.168.3.0/24 is variably subnetted, 2 subnets, 2 masks                                                                                                    |
| 192.168.3.0/24 is directly connected, GigabitEthernet0/0                                                                                                    |
| 192.168.3.1/32 is directly connected, GigabitEthernet0/0                                                                                                    |
| 192.168.9.0/24 is variably subnetted, 2 subnets, 2 masks                                                                                                    |
| 192.168.9.4/30 is directly connected, Serial1/1                                                                                                    |
| 192.168.9.6/32 is directly connected, Serial1/1                                                                                                    |
| Medellin#                                                                                                    |

Ilustración 5. Tabla de enrutamiento router 3, Elaboración propia.

b. Verificar comunicación entre routers mediante el comando ping y traceroute

 $R$ //

Ping desde R3 a interfaces S1/0; G0/0 del R2 y R1

Medellin#ping 192.168.2.1 Type escape sequence to abort. Sending 5, 100-byte ICMP Echos to 192.168.2.1, timeout is 2 seconds: 11111 Success rate is 100 percent (5/5), round-trip min/avg/max = 8/39/124 ms edellin#ping 192.168.9.2 Type escape sequence to abort. Sending 5, 100-byte ICMP Echos to 192.168.9.2, timeout is 2 seconds: 11111 Success rate is 100 percent (5/5), round-trip min/avg/max = 12/25/40 ms Medellin#ping 192.168.110.1 Type escape sequence to abort. ending 5, 100-byte ICMP Echos to 192.168.110.1, timeout is 2 seconds: !!!!! Success rate is 100 percent (5/5), round-trip min/avg/max = 24/73/164 ms Medellin#ping 192.168.9.1 Type escape sequence to abort. ending 5, 100-byte ICMP Echos to 192.168.9.1, timeout is 2 seconds: HH 1 Success rate is 100 percent (5/5), round-trip min/avg/max = 32/50/88 ms  $\texttt{Ideallin}\#$ 

Ilustración 6. Comunicación entre Router, Elaboración propia.

Ping desde R2 a interfaces S1/0 ; G0/0 del R1 y S1/1; G0/0 del R3<br>Bucaramanga#ping 192.168.9.1 Type escape sequence to abort. Sending 5, 100-byte ICMP Echos to 192.168.9.1, timeout is 2 seconds: 11111 Success rate is 100 percent (5/5), round-trip min/avg/max = 16/48/132 ms Bucaramanga#ping 192.168.110.1<br>-Type escape sequence to abort. Sending 5, 100-byte ICMP Echos to 192.168.110.1, timeout is 2 seconds:  $11111$ Success rate is 100 percent (5/5), round-trip min/avg/max = 52/61/80 ms Bucaramanga#ping 192.168.9.6 Type escape sequence to abort.<br>Sending 5, 100-byte ICMP Echos to 192.168.9.6, timeout is 2 seconds: Success rate is 100 percent (5/5), round-trip min/avg/max = 8/20/28 ms Bucaramanga#ping 192.168.3.1 Type escape sequence to abort. Sending 5, 100-byte ICMP Echos to 192.168.3.1, timeout is 2 seconds: !!!!! Success rate is 100 percent (5/5), round-trip min/avg/max = 12/24/32 ms Bucaramanga#<mark>1</mark>

Ilustración 7. Comunicación entre Router, Elaboración propia.

Ping desde R1 a interfaces S1/1; G0/0 del R2 y R3

Bogota#ping 192.168.9.5 Type escape sequence to abort.<br>Sending 5, 100-byte ICMP Echos to 192.168.9.5, timeout is 2 seconds:  $11111$ Success rate is 100 percent (5/5), round-trip min/avg/max = 72/228/708 ms Bogota#ping 192.168.2.1<br>Bogota#ping 192.168.2.1<br>Type escape sequence to abort.<br>Sending 5, 100-byte ICMP Echos to 192.168.2.1, timeout is 2 seconds:  $11111$ Success rate is 100 percent (5/5), round-trip min/avg/max = 16/34/40 ms Bogota#ping 192.168.9.6 Type escape sequence to abort. Sending 5, 100-byte ICMP Echos to 192.168.9.6, timeout is 2 seconds: Success rate is 100 percent (5/5), round-trip min/avg/max = 36/76/132 ms<br>Bogota#ping 192.168.3.1 Type escape sequence to abort. Sending 5, 100-byte ICMP Echos to 192.168.3.1, timeout is 2 seconds:

Ilustración 8. Comunicación entre Router, Elaboración propia.

c. Verificar que las rutas filtradas no están presentes en las tablas de enrutamiento de los routers correctas.

 $R$ //

Router 1 Bogota

|        | Bogota#show ip route                                                                                                    |
|--------|----------------------------------------------------------------------------------------------------|
|        | Codes: L - local, C - connected, S - static, R - RIP, M - mobile, B - BGP<br>D - EIGRP, EX - EIGRP external, O - OSPF, IA - OSPF inter area |
|        | N1 - OSPF NSSA external type 1, N2 - OSPF NSSA external type 2                                                                              |
|        | E1 - OSPF external type 1, E2 - OSPF external type 2                                                                                        |
|        | i - IS-IS, su - IS-IS summary, L1 - IS-IS level-1, L2 - IS-IS level-2                                                                       |
|        | ia - IS-IS inter area, * - candidate default, U - per-user static route                                                                     |
|        | o - ODR, P - periodic downloaded static route, H - NHRP, 1 - LISP                                                                           |
|        | + - replicated route, % - next hop override                                                                                                 |
|        |                                                                                                    |
|        | Gateway of last resort is not set                                                                                                    |
| D      | 192.168.2.0/24 [90/532224] via 192.168.9.2, 00:09:26, Serial1/0                                                                             |
|        | 192.168.9.0/24 is variably subnetted, 3 subnets, 2 masks                                                                                    |
|        |                                                                                                    |
|        | 192.168.9.0/30 is directly connected, Serial1/0                                                                                             |
| L<br>D | 192.168.9.1/32 is directly connected, Serial1/0                                                                                             |
|        | 192.168.9.4/30 [90/1043968] via 192.168.9.2, 00:09:26, Serial1/0                                                                            |
|        | 192.168.110.0/24 is variably subnetted, 2 subnets, 2 masks                                                                                  |
|        | 192.168.110.0/24 is directly connected, GigabitEthernet0/0                                                                                  |
|        | 192.168.110.1/32 is directly connected, GigabitEthernet0/0                                                                                  |
|        |                                                                                                    |

Ilustración 9. Verificación tablas de enrutamiento, Elaboración propia.

# Router 2 Bucaramanga

| Bucaramanga#show ip route                                                                                                    |
|----------------------------------------------------------------------------------------------------|
| Codes: L - local, C - connected, S - static, R - RIP, M - mobile, B - BGP<br>D - EIGRP, EX - EIGRP external, O - OSPF, IA - OSPF inter area<br>N1 - OSPF NSSA external type 1, N2 - OSPF NSSA external type 2<br>E1 - OSPF external type 1, E2 - OSPF external type 2<br>i - IS-IS, su - IS-IS summary, L1 - IS-IS level-1, L2 - IS-IS level-2<br>ia - IS-IS inter area, * - candidate default, U - per-user static route<br>o - ODR, P - periodic downloaded static route, H - NHRP, 1 - LISP<br>+ - replicated route, % - next hop override |
| Gateway of last resort is 192.168.9.6 to network 0.0.0.0                                                                                                    |
| 0*E2 0.0.0.0/0 [110/1] via 192.168.9.6, 00:09:36, Serial1/1                                                                                                    |
| 192.168.2.0/24 is variably subnetted, 2 subnets, 2 masks                                                                                                    |
| 192.168.2.0/24 is directly connected, GigabitEthernet0/0                                                                                                    |
| 192.168.2.1/32 is directly connected, GigabitEthernet0/0                                                                                                    |
| 0 IA 192.168.3.0/24 [110/2] via 192.168.9.6, 00:09:41, Serial1/1                                                                                                    |
| 192.168.9.0/24 is variably subnetted, 4 subnets, 2 masks                                                                                                    |
| 192.168.9.0/30 is directly connected, Serial1/0                                                                                                    |
| 192.168.9.2/32 is directly connected, Serial1/0                                                                                                    |
| 192.168.9.4/30 is directly connected, Serial1/1                                                                                                    |
| 192.168.9.5/32 is directly connected, Serial1/1                                                                                                    |
| 192.168.110.0/24 [90/532224] via 192.168.9.1, 00:09:39, Serial1/0                                                                                                    |
| Bucaramanga#                                                                                                    |

Ilustración 10. Verificación tablas de enrutamiento, Elaboración propia.

### Router 3 Medellin

| Medellin#show ip route                                   |                                                                                                    |
|----------------------------------------------------------|----------------------------------------------------------------------------------------------------|
| + - replicated route, % - next hop override              | Codes: L - local, C - connected, S - static, R - RIP, M - mobile, B - BGP<br>D - EIGRP, EX - EIGRP external, O - OSPF, IA - OSPF inter area<br>N1 - OSPF NSSA external type 1, N2 - OSPF NSSA external type 2<br>E1 - OSPF external type 1, E2 - OSPF external type 2<br>i - IS-IS, su - IS-IS summary, L1 - IS-IS level-1, L2 - IS-IS level-2<br>ia - IS-IS inter area, * - candidate default, U - per-user static route<br>o - ODR, P - periodic downloaded static route, H - NHRP, 1 - LISP |
| Gateway of last resort is 192.168.9.5 to network 0.0.0.0 |                                                                                                    |
| s*<br>0.0.0.0/0 [1/0] via 192.168.9.5                    |                                                                                                    |
| 0 IA                                                     | 192.168.2.0/24 [110/2] via 192.168.9.5, 00:09:54, Serial1/1                                                                                                    |
|                                                          | 192.168.3.0/24 is variably subnetted, 2 subnets, 2 masks                                                                                                    |
|                                                          | 192.168.3.0/24 is directly connected, GigabitEthernet0/0                                                                                                    |
| L                                                        | 192.168.3.1/32 is directly connected, GigabitEthernet0/0                                                                                                    |
|                                                          | 192.168.9.0/24 is variably subnetted, 2 subnets, 2 masks                                                                                                    |
|                                                          | 192.168.9.4/30 is directly connected, Serial1/1                                                                                                    |
|                                                          | 192.168.9.6/32 is directly connected, Serial1/1                                                                                                    |
| Medellin#                                                |                                                                                                    |

Ilustración 11. Verificación tablas de enrutamiento, Elaboración propia.

#### **Escenario 2**

Una empresa de comunicaciones presenta una estructura Core acorde a la topología de red, en donde el estudiante será el administrador de la red, el cual deberá configurar e interconectar entre sí cada uno de los dispositivos que forman parte del escenario, acorde con los lineamientos establecidos para el direccionamiento IP, etherchannels, VLANs y demás aspectos que forman parte del escenario propuesto.

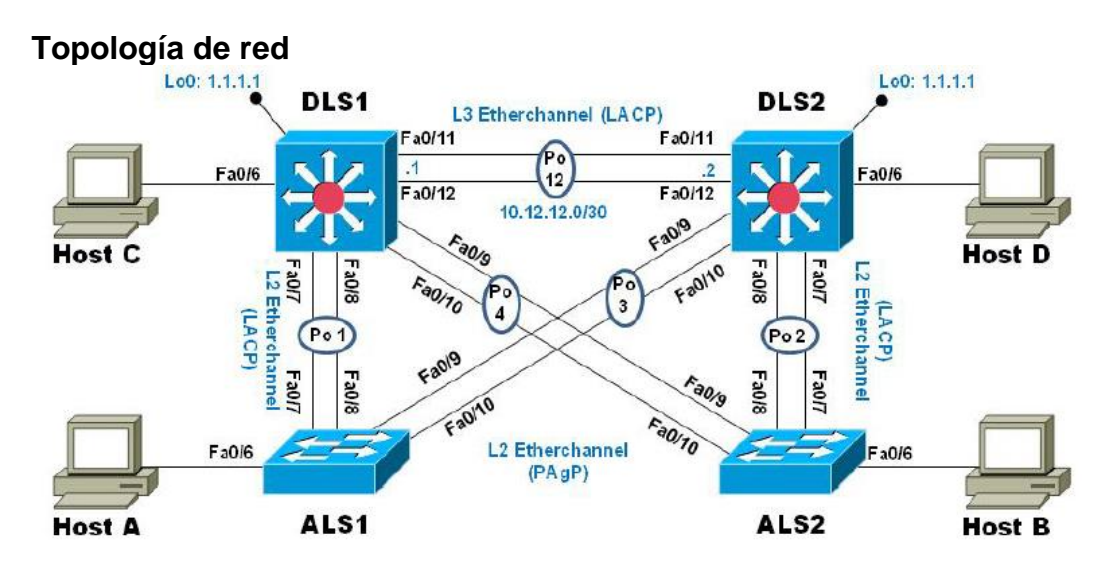

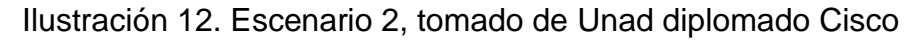

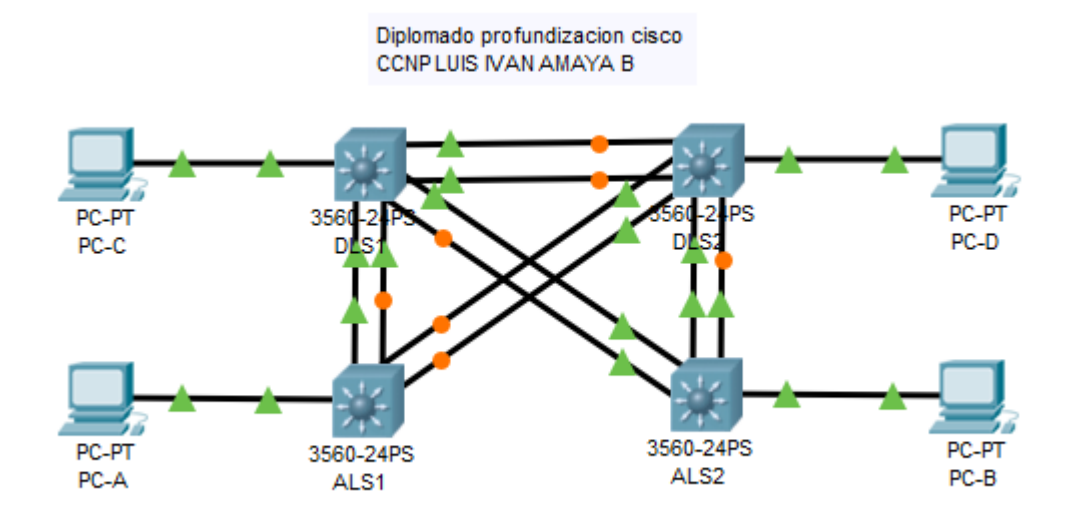

Ilustración 13. Escenario 2, Elaboración propia.

#### **Parte 1: Configurar la red de acuerdo con las especificaciones.**

a. Apagar todas las interfaces en cada switch.

#### **R//**

DLS1#config t DLS1(config)#interface range f0/6-12 DLS1(config-if-range)#shutdown

DLS2#config t DLS2(config)#interface range f0/6-12 DLS2(config-if-range)#shutdown

ALS1#configure terminal ALS1(config)#interface range f0/6-12 ALS1(config-if-range)#shutdown

ALS2#config t ALS2(config)#interface range f0/6-12 ALS2(config-if-range)# shutdown

b. Asignar un nombre a cada switch acorde al escenario establecido. c. Configurar los puertos troncales y Port-channels tal como se muestra en el diagrama.

1) La conexión entre DLS1 y DLS2 será un EtherChannel capa-3 utilizando LACP. Para DLS1 se utilizará la dirección IP 10.12.12.1/30 y para DLS2 utilizará 10.12.12.2/30.

#### **R//**

DLS1(config)#interface vlan 800 DLS1(config-if)#ip address 10.12.12.1 255.255.255.252 DLS1(config-if)#interface range f0/11-12 DLS1(config-if-range)#channel-protocol lacp DLS1(config-if-range)#channel-group 2 mode active DLS1(config-if-range)#no shutdown

DLS2(config)#interface vlan 800 DLS2(config-if)#ip address 10.12.12.2 255.255.255.252 DLS2(config-if)#interface range f0/11-12

DLS2(config-if-range)#channel-protocol lacp DLS2(config-if-range)#channel-group 2 mode active DLS2(config-if-range)#no shutdown

2) Los Port-channels en las interfaces Fa0/7 y Fa0/8 utilizarán LACP.

 $R$ //

DLS1(config)#interface range f0/7-8

DLS1(config-if-range)#channel-protocol lacp

DLS1(config-if-range)#channel-group 2 mode active

DLS1(config-if-range)#no shutdown

DLS1(config-if-range)#end

DLS2(config)#interface range f0/7-8 DLS2(config-if-range)#channel-protocol lacp DLS2(config-if-range)#channel-group 2 mode active DLS2(config-if-range)#no shutdown DLS2(config-if-range)#end

ALS1(config)#interface range f0/7-8 ALS1(config-if-range)#channel-protocol lacp ALS1(config-if-range)#channel-group 2 mode active ALS1(config-if-range)#no shutdown ALS1(config-if-range)#end

ALS2(config)#interface range f0/7-8 ALS2(config-if-range)#channel-protocol lacp ALS2(config-if-range)#channel-group 2 mode active ALS2(config-if-range)#no shutdown ALS2(config-if-range)#end

3) Los Port-channels en las interfaces F0/9 y fa0/10 utilizará PAgP.

# **R//**

DLS1(config)#interface range f0/9-10 DLS1(config-if-range)#channel-protocol pagp DLS1(config-if-range)#channel-group 2 mode desirable DLS1(config-if-range)#no shutdown DLS1(config-if-range)#end

DLS2(config)#interface range f0/9-10 DLS2(config-if-range)#channel-protocol pagp DLS2(config-if-range)#channel-group 2 mode desirable DLS2(config-if-range)#no shutdown DLS2(config-if-range)#end

ALS1(config)#interface range f0/9-10 ALS1(config-if-range)#channel-protocol pagp ALS1(config-if-range)#channel-group 2 mode desirable ALS1(config-if-range)#no shutdown ALS1(config-if-range)#end

ALS2(config)#interface range f0/9-10 ALS2(config-if-range)#channel-protocol pagp ALS2(config-if-range)#channel-group 2 mode desirable ALS2(config-if-range)#no shutdown ALS2(config-if-range)#end

4) Todos los puertos troncales serán asignados a la VLAN 800 como la VLAN nativa.

# **R//**

DLS1(config)#int ran f0/7-12 DLS1(config-if-range)#switchport trunk encap dot1q DLS1(config-if-range)#switchport trunk native vlan 800 DLS1(config-if-range)#switchport mode trunk DLS1(config-if-range)#switchport nonegotiate DLS1(config-if-range)#no shut DLS1(config-if-range)#exit

DLS2(config)#int ran f0/7-12 DLS2(config-if-range)#switchport trunk encap dot1q DLS2(config-if-range)#switchport trunk native vlan 800 DLS2(config-if-range)#switchport mode trunk DLS2(config-if-range)#switchport nonegotiate DLS2(config-if-range)#no shut

DLS2(config-if-range)#exit

ALS1(config)#int ran f0/7-10

ALS1 (config-if-range)#switchport trunk encap dot1q

ALS1 (config-if-range)#switchport trunk native vlan 800

ALS1 (config-if-range)#switchport mode trunk

ALS1 (config-if-range)#switchport nonegotiate

ALS1 (config-if-range)#no shut

ALS1 (config-if-range)#exit

ALS2(config)#int ran f0/7-10

ALS2 (config-if-range)#switchport trunk encap dot1q

ALS2 (config-if-range)#switchport trunk native vlan 800

ALS2 (config-if-range)#switchport mode trunk

ALS2 (config-if-range)#switchport nonegotiate

ALS2 (config-if-range)#no shut

ALS2 (config-if-range)#exit

d. Configurar DLS1, ALS1, y ALS2 para utilizar VTP versión 3

1) Utilizar el nombre de dominio UNAD con la contraseña cisco123

# **R//**

DLS1#conf t DLS1(config)#vtp domain UNAD DLS1(config)#vtp password cisco123 DLS1(config)#end

2) Configurar DLS1 como servidor principal para las VLAN.

# **R//**

DLS1#conf t DLS1(config)#vtp version 3 DLS1(config)#vtp mode server mst DLS1(config)#end DLS1#vtp primary mst

3) Configurar ALS1 y ALS2 como clientes VTP.

**R//**

ALS1# conf t ALS1(config)# spanning-tree mode mst ALS1(config)# vtp version 3 ALS1(config)# vtp mode client mst ALS1(config)# end

ALS2# conf t ALS2(config)# spanning-tree mode mst ALS2(config)# vtp version 3 ALS2(config)# vtp mode client mst ALS2(config)# end

e. Configurar en el servidor principal las siguientes VLAN:

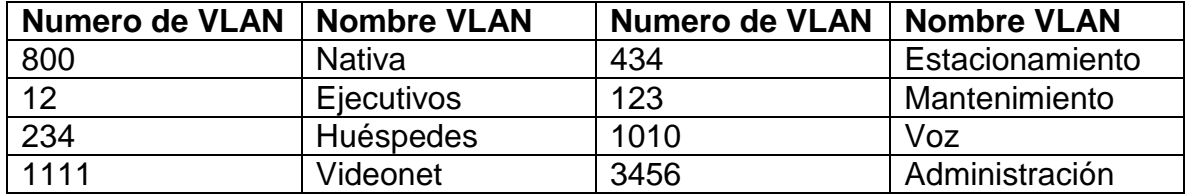

Tabla 1. Vlan

# **R//**

DLS1#conf t DLS1(config)#vlan 800 DLS1(config-vlan)#name NATIVA DLS1(config-vlan)#exit DLS1(config)#vlan 12 DLS1(config-vlan)#name EJECUTIVOS DLS1(config-vlan)#exit DLS1(config)#vlan 234

DLS1(config-vlan)#name HUESPEDES DLS1(config-vlan)#exit DLS1(config)#vlan 1111 DLS1(config-vlan)#name VIDEONET DLS1(config-vlan)#exit DLS1(config)#vlan 123 DLS1(config-vlan)#name MANTENIMIENTO DLS1(config-vlan)#exit DLS1(config)#vlan 1010 DLS1(config-vlan)#name VOZ DLS1(config-vlan)#exit DLS1(config)#vlan 3456 DLS1(config-vlan)#name ADMINISTRACION DLS1(config-vlan)#exit

f. En DLS1, suspender la VLAN 434.

#### **R//**

DLS1(config)#vlan 434 DLS1(config-vlan)# name ESTACIONAMIENTO DLS1(config-vlan)# state suspend DLS1(config-vlan)#exit

g. Configurar DLS2 en modo VTP transparente VTP utilizando VTP versión 2, y configurar en DLS2 las mismas VLAN que en DLS1.

#### **R//**

DLS2#conf t DLS2(config)#vtp version 2 DLS2(config)# vtp mode transparent DLS2(config)#vlan 800 DLS2(config-vlan)#name NATIVA DLS2(config-vlan)#exit DLS2(config)#vlan 12 DLS2(config-vlan)#name EJECUTIVOS DLS2(config-vlan)#exit DLS2(config)#vlan 234 DLS2(config-vlan)#name HUESPEDES DLS2(config-vlan)#exit

DLS2(config)#vlan 1111 DLS2(config-vlan)#name VIDEONET DLS2(config-vlan)#exit DLS2(config)#vlan 123 DLS2(config-vlan)#name MANTENIMIENTO DLS2(config-vlan)#exit DLS2(config)#vlan 1010 DLS2(config-vlan)#name VOZ DLS2(config-vlan)#exit DLS2(config)#vlan 3456 DLS2(config-vlan)#name ADMINISTRACION DLS2(config-vlan)#exit

h. Suspender VLAN 434 en DLS2.

#### **R//**

DLS2(config)#vlan 434 DLS2(config-vlan)# name ESTACIONAMIENTO DLS2(config-vlan)# state suspend DLS2(config-vlan)#exit

i. En DLS2, crear VLAN 567 con el nombre de CONTABILIDAD. La VLAN de CONTABILIDAD no podrá estar disponible en cualquier otro Switch de la red.

# **R//**

DLS2(config)#vlan 567 DLS2(config-vlan)# private-vlan isolated DLS2(config-vlan)# name CONTABILIDAD DLS2(config-vlan)#exit

j. Configurar DLS1 como Spanning tree root para las VLAN 1, 12, 434, 800, 1010, 1111 y 3456 y como raíz secundaria para las VLAN 123 y 234.

**R//**

DLS1(config)# spanning-tree vlan 1 root primary DLS1(config)# spanning-tree vlan 12 root primary DLS1(config)# spanning-tree vlan 434 root primary DLS1(config)# spanning-tree vlan 800 root primary DLS1(config)# spanning-tree vlan 1010 root primary DLS1(config)# spanning-tree vlan 123 root secondary DLS1(config)# spanning-tree vlan 234 root secondary

k. Configurar DLS2 como Spanning tree root para las VLAN 123 y 234 y como una raíz secundaria para las VLAN 12, 434, 800, 1010, 1111 y 3456.

#### **R//**

DLS2(config)# spanning-tree vlan 123 root primary DLS2(config)# spanning-tree vlan 234 root primary DLS2(config)# spanning-tree vlan 12 root secondary DLS2(config)# spanning-tree vlan 434 root secondary DLS2(config)# spanning-tree vlan 800 root secondary DLS2(config)# spanning-tree vlan 1010 root secondary DLS2(config)# spanning-tree vlan 1111 root secondary DLS2(config)# spanning-tree vlan 3456 root secondary

l. Configurar todos los puertos como troncales de tal forma que solamente las VLAN que se han creado se les permitirá circular a través de éstos puertos.

#### **R//**

DLS1(config)# int ran f0/7-12 DLS1(config-if-range)# switchport trunk encap dot1q DLS1(config-if-range)# switchport trunk native vlan 800 DLS1(config-if-range)# switchport mode trunk DLS1(config-if-range)#exit

DLS2(config)# int ran f0/7-12 DLS2(config-if-range)# switchport trunk encap dot1q DLS2(config-if-range)# switchport trunk native vlan 800 DLS2(config-if-range)# switchport mode trunk DLS2(config-if-range)#exit

ALS1(config)# int ran f0/7-12 ALS1(config-if-range)# switchport trunk encap dot1q ALS1(config-if-range)# switchport trunk native vlan 800 ALS1(config-if-range)# switchport mode trunk ALS1(config-if-range)#exit

ALS1(config)# int ran f0/7-12 ALS1(config-if-range)# switchport trunk encap dot1q ALS1(config-if-range)# switchport trunk native vlan 800 ALS1(config-if-range)# switchport mode trunk ALS1(config-if-range)#exit

m. Configurar las siguientes interfaces como puertos de acceso, asignados a las VLAN de la siguiente manera:

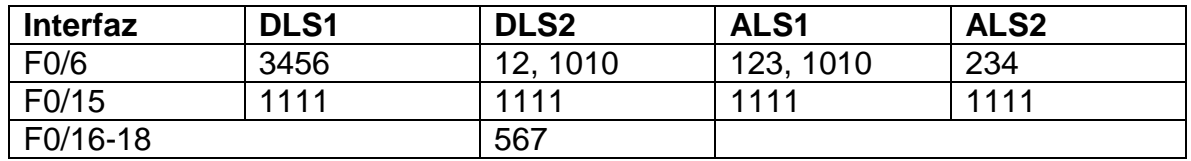

#### Tabla 2. Interfaces

### **R//**

DLS1#conf t

DLS1(config)# interface fastethernet 0/6

DLS1(config-if)#switchport access vlan 3456

DLS1(config-if)#no sh

DLS1(config-if)# end

DLS1(config)# interface fastethernet 0/15

DLS1(config-if)#switchport access vlan 1111

DLS1(config-if)#no sh

DLS1(config-if)# end

DLS2#conf t DLS2(config)# interface fastethernet 0/6 DLS2(config-if)#switchport access vlan 12 DLS2(config-if)#switchport access vlan 1010 DLS2(config-if)#no sh DLS2(config-if)# end

DLS2(config)# interface f0/15

DLS2(config-if)#switchport access vlan 1111 DLS2(config-if)#no sh DLS2(config-if)# end DLS2(config)# int ran f0/16-18 DLS2(config-if)#switchport access vlan 567 DLS2(config-if)#no sh DLS2(config-if)# end

ALS1#conf t ALS1(config)# interface fastethernet 0/6 ALS1(config-if)#switchport access vlan 123 ALS1(config-if)#switchport access vlan 1010 ALS1(config-if)#no sh ALS1(config-if)# end ALS1(config)# interface fastethernet 0/15 ALS1(config-if)#switchport access vlan 1111 ALS1(config-if)#no sh ALS1(config-if)# end

ALS2#conf t ALS2(config)# interface fastethernet 0/6 ALS2(config-if)#switchport access vlan 234 ALS2(config-if)#no sh ALS2(config-if)# end ALS2(config)# interface fastethernet 0/15 ALS2(config-if)#switchport access vlan 1111 ALS2(config-if)#no sh ALS2(config-if)# end

n. Todas las interfaces que no sean utilizadas o asignadas a alguna VLAN deberánser apagadas.

#### **R//**

DLS1(config)# interface range f0/1-5,f0/13-24,g0/1-2 DLS1(config-if-range)# shutdown

DLS2(config)# interface range f0/1-5,f0/13-24,g0/1-2

DLS2(config-if-range)# shutdown

ALS1(config)# interface range f0/1-5,f0/13-24,g0/1-2 ALS1(config-if-range)# shutdown

ALS2(config)# interface range f0/1-5,f0/13-24,g0/1-2 ALS2(config-if-range)# shutdown

o. Configurar SVI en DLS1 y DLS2 como soporte de todas las VLAN y de enrutamiento entre las VLAN. Utilice la siguiente tabla para las asignaciones de subred:

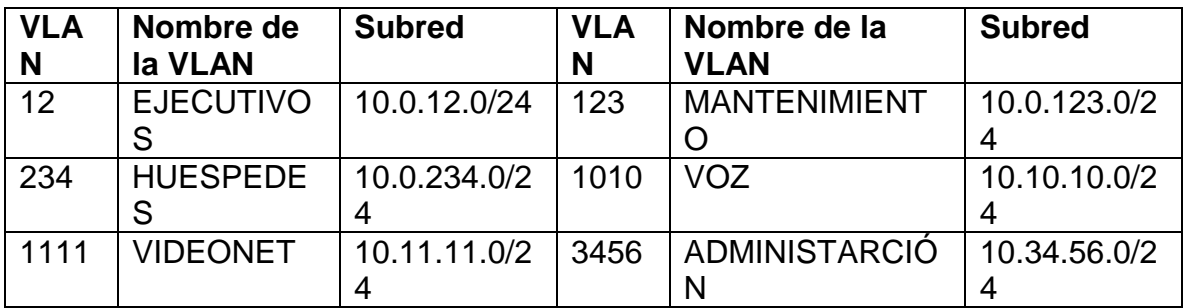

# Tabla 3. Vlan y Subred

 DLS1 siempre utilizará la dirección .252 y DLS2 siempre utilizará la dirección .253 para las direcciones IPv4.

# **R//**

DLS1#configure terminal

- DLS1 (config)#interface vlan 12
- DLS1 (config-if)#no shutdown
- DLS1 (config-if)#ip address 10.0.12.252 255.255.255.0
- DLS1 (config-if)#exit
- DLS1 (config)#interface vlan 234
- DLS1 (config-if)#no shutdown
- DLS1 (config-if)#ip address 10.0.234.252 255.255.255.0
- DLS1 (config-if)#exit
- DLS1 (config)#interface vlan 1111
- DLS1 (config-if)#no shutdown
- DLS1 (config-if)#ip address 10.11.11.252 255.255.255.0
- DLS1 (config-if)#exit
- DLS1 (config)#interface vlan 123
- DLS1 (config-if)#no shutdown
- DLS1 (config-if)#ip address 10.11.123.252 255.255.255.0
- DLS1 (config-if)#exit
- DLS1 (config)#interface vlan 1010
- DLS1 (config-if)#no shutdown
- DLS1 (config-if)#ip address 10.10.10.252 255.255.255.0
- DLS1 (config-if)#exit
- DLS1 (config)#interface vlan 3456
- DLS1 (config-if)#no shutdown
- DLS1 (config-if)#ip address 10.34.56.252 255.255.255.0
- DLS1 (config-if)#exit

DLS2#configure terminal

- DLS2 (config)#interface vlan 12
- DLS2 (config-if)#no shutdown
- DLS2 (config-if)#ip address 10.0.12.253 255.255.255.0

DLS2 (config-if)#exit

DLS2 (config)#interface vlan 234

DLS2 (config-if)#no shutdown

DLS2 (config-if)#ip address 10.0.234.253 255.255.255.0

DLS2 (config-if)#exit

DLS2 (config)#interface vlan 1111

DLS2 (config-if)#no shutdown

DLS2 (config-if)#ip address 10.11.11.253 255.255.255.0

DLS2 (config-if)#exit

DLS2 (config)#interface vlan 123

DLS2 (config-if)#no shutdown

DLS2 (config-if)#ip address 10.0.123.252 255.255.255.0

DLS2 (config-if)#exit

DLS2 (config)#interface vlan 1010

DLS2 (config-if)#no shutdown

DLS2 (config-if)#ip address 10.10.10.253 255.255.255.0

DLS2 (config-if)#exit

DLS2 (config)#interface vlan 3456

DLS2 (config-if)#no shutdown

DLS2 (config-if)#ip address 10.34.56.252 255.255.255.0

DLS2 (config-if)#exit

p. Configurar una interfaz Loopback 0 en DLS1 y DLS2. Esta interfaz será configurada con la dirección IP 1.1.1.1/32 en ambos Switch.

#### **R//**

DLS1(config)#int loopback 0 DLS1(config-if)#ip address 1.1.1.1 255.255.255.255 DLS1(config-if)#no shut DLS1(config-if)#exit DLS1(config)#

DLS2(config)#int loopback 0 DLS2(config-if)#ip address 1.1.1.1 255.255.255.255 DLS2(config-if)#no shut DLS2(config-if)#exit

q. Configurar HSRP con interfaz tracking para las VLAN 12, 123, 234, 1010, y 1111

1) Utilizar HSRP versión 2

2) Crear dos grupos HSRP, alineando VLAN 12, 1010, 1111, y 3456 para el primer grupo y las VLAN 123 y 234 para el segundo grupo.

3) DLS1 será el Switch principal de las VLAN 12, 1010, 1111, y 3456 y DLS2 será el

Switch principal para las VLAN 123 y 234.

4) Utilizar la dirección virtual .254 como la dirección de Standby de todas las VLAN

# **R//**

DLS1(config)# interface vlan 12 DLS1(config-if)# standby version 2 DLS1(config-if)# standby 12 preempt DLS1(config-if)# standby 12 priority 110 DLS1(config-if)# standby 12 ip 10.0.12.254 DLS1(config-if)# exit DLS1(config)# interface vlan 1010 DLS1(config-if)# standby version 2 DLS1(config-if)# standby 1010 preempt

DLS1(config-if)# standby 1010 priority 110 DLS1(config-if)# standby 1010 ip 10.10.10.254 DLS1(config-if)# exit DLS1(config)# interface vlan 1111 DLS1(config-if)# standby version 2 DLS1(config-if)# standby 1111 preempt DLS1(config-if)# standby 1111 priority 110 DLS1(config-if)# standby 1111 ip 10.11.11.254 DLS1(config-if)# exit DLS1(config)# interface vlan 3456 DLS1(config-if)# standby version 2 DLS1(config-if)# standby 3456 preempt DLS1(config-if)# standby 3456 priority 110 DLS1(config-if)# standby 3456 ip 10.34.56.254 DLS1(config-if)# exit DLS1(config)# interface vlan 123 DLS1(config-if)# standby version 2 DLS1(config-if)# standby 123 preempt DLS1(config-if)# standby 123 ip 10.0.123.254 DLS1(config-if)# exit DLS1(config)# interface vlan 234 DLS1(config-if)# standby version 2 DLS1(config-if)# standby 234 preempt DLS1(config-if)# standby 234 ip 10.0.234.254 DLS1(config-if)# exit

DLS2(config)# interface vlan 123 DLS2(config-if)# standby version 2 DLS2(config-if)# standby 123 preempt DLS2(config-if)# standby 123 ip 10.0.123.254 DLS2(config-if)# standby 12 priority 110 DLS2(config-if)# exit DLS2(config)# interface vlan 234 DLS2(config-if)# standby version 2 DLS2(config-if)# standby 234 preempt DLS2(config-if)# standby 12 priority 110 DLS2(config-if)# standby 234 ip 10.0.234.254 DLS2(config-if)# exit DLS2(config)# interface vlan 12 DLS2(config-if)# standby version 2 DLS2(config-if)# standby 12 preempt DLS2(config-if)# standby 12 ip 10.0.12.254 DLS2(config-if)# exit DLS2(config)# interface vlan 1010

DLS2(config-if)# standby version 2 DLS2(config-if)# standby 1010 preempt DLS2(config-if)# standby 1010 ip 10.10.10.254 DLS2(config-if)# exit DLS2(config)# interface vlan 1111 DLS2(config-if)# standby version 2 DLS2(config-if)# standby 1111 preempt DLS2(config-if)# standby 1111 ip 10.11.11.254 DLS2(config-if)# exit DLS2(config)# interface vlan 3456 DLS2(config-if)# standby version 2 DLS2(config-if)# standby 3456 preempt DLS2(config-if)# standby 3456 ip 10.34.56.254 DLS2(config-if)# exit

r. Configurar DLS1 como un servidor DHCP para las VLAN 12, 123 y 234

1) Excluir las direcciones desde .251 hasta .254 en cada subred

2) Establecer el servidor DNS a 1.1.1.1 para los tres Pool.

3) Establecer como default-router las direcciones virtuales HSRP para cada VLAN

# **R//**

DLS1#conf t

DLS1(config)#ip dhcp excluded-address 10.0.12.251 10.0.12.254

DLS1(config)#ip dhcp excluded-address 10.0.123.251 10.0.123.254

DLS1(config)#ip dhcp excluded-address 10.0.234.251 10.0.234.254

DLS1(config)#ip dhcp pool VLAN12\_DHCP

DLS1(dhcp-config)#network 10.0.12.0 255.255.255.0

DLS1(dhcp-config)#default-router 10.0.12.254

DLS1(dhcp-config)#dns-server 1.1.1.1

DLS1(dhcp-config)#exit

DLS1(config)#ip dhcp pool VLAN123\_DHCP

DLS1(dhcp-config)#network 10.0.123.0 255.255.255.0

DLS1(dhcp-config)#default-router 10.0.123.254

DLS1(dhcp-config)#dns-server 1.1.1.1

DLS1(dhcp-config)#exit

DLS1(config)#ip dhcp pool VLAN234\_DHCP

DLS1(dhcp-config)#network 10.0.234.0 255.255.255.0

DLS1(dhcp-config)#default-router 10.0.234.254

DLS1(dhcp-config)#dns-server 1.1.1.1

DLS1(dhcp-config)#exit

DLS1(config)#end

# DLS1#

s. Obtener direcciones IPv4 en los host A, B, y D a través de la configuración por DHCP que fue realizada.

# $R$ //

# **Parte 2: conectividad de red de prueba y las opciones configuradas.**

a. Verificar la existencia de las VLAN correctas en todos los switches y la asignación de puertos troncales y de acceso

# **R//**

DLS<sub>1</sub># show vlan DLS1# show ip interface brief DLS1# show vtp status

b. Verificar que el EtherChannel entre DLS1 y ALS1 está configurado correctamente c. Verificar la configuración de Spanning tree entre DLS1 o DLS2 para cada VLAN.

# **R//**

DLS1# show spanning-tree DLS2# show spanning-tree

d. Verificar configuraciones HSRP mediante comandos Show **R//**

DLS1# show standby

#### **CONCLUSIONES**

Durante el desarrollo de esta actividad tuvimos inconvenientes con el software de simulación, esto debido a que packet tracer y GNS3, así como el laboratorio virtual, presentan fallas al recibir algunos comandos, como por ejemplo los de OSPFv3 o VTPv3, así también para el laboratorio virtual otro limitante observado es la conectividad a internet, pues si la comunicación falla se pierde el avance registrado, pues no se permite exportar las configuraciones realizadas.

En la primer actividad y la resolución del caso de estudio nivel 1 se configuro la topología física calculando el direccionamiento de acuerdo a las especificaciones planteadas, posterior a esto se utilizó el programa GNS3 para la construcción del escenario así como las configuraciones con el fin de encontrar la solución, luego y de acuerdo a las indicaciones se verificó la conectividad.

Para el caso de estudio 2, se procedió a configurar su topología a través del programa Cisco Packet Tracert, pero este no soporta muchos comandos que la práctica como tal exigía, por tal motivo no fue posible hacer las pruebas de verificación.

Un enlace punto a punto entre dos dispositivos de red, es un enlace troncal que puede transportar más de una VLAN sin que llegue a pertenecer a una VLAN específica, los switch cisco admiten IEEE 802.1Q que facilitan la coordinación de estos enlaces.

Las VLAN pueden dividirse en dos, las VLAN estáticas que cuentan con un puerto asociado y las dinámicas, las cuales desarrollan su propia configuración.

Logramos verificar experimentalmente que al realizar la configuración del protocolo PAGP, son funcionales los modos disarable-disarable, auto-disarable, sin embargo se genera error al configurar ambos switch en modo auto, en cuanto LACP es funcional activoactivo, activo-pasivo, pero al configurarse ambos switch de forma pasiva se genera error.

#### **Referencias Bibliográficas**

Teare, D., Vachon B., Graziani, R. (2015). CISCO Press (Ed). Routers and Routing Protocol Hardening. Implementing Cisco IP Routing (ROUTE) Foundation Learning Guide CCNP ROUTE 300-101. Recuperado de https://1drv.ms/b/s!AmIJYei-NT1IlnMfy2rhPZHwEoWx

UNAD (2015). Principios de Enrutamiento [OVA]. Recuperado de https://1drv.ms/u/s!AmIJYeiNT1IhgOyjWeh6timi\_Tm

Macfarlane, J. (2014). Network Routing Basics: Understanding IP Routing in Cisco Systems. Recuperado de http://bibliotecavirtual.unad.edu.co:2048/login?url=http://search.ebscohost.com/l ogin.aspx?direct=true&db=e000xww&AN=158227&lang=es&site=ehost-live

Hucaby, D. (2015). CISCO Press (Ed). CCNP Routing and Switching SWITCH 300-115 Official Cert Guide. Recuperado de https://1drv.ms/b/s!AgIGg5JUgUBthF16RWCSsCZnfDo2

Donohue, D. (2017). CISCO Press (Ed). CCNP Quick Reference. Recuperado de https://1drv.ms/b/s!AgIGg5JUgUBthFt77ehzL5qp0OKD